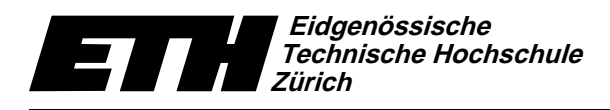

Institut für Theoretische Informatik Dr. B. Gärtner, Prof. Dr. J. Hromkovič 23. September 2008

#### Informatik für Mathematiker und Physiker Serie 1 **HS08**

URL: http://www.ti.inf.ethz.ch/ew/courses/Info1\_08/

Die erste Übung soll Sie unter anderem ein wenig mit der Arbeitsumgebung auf einer Unix Workstation vertraut machen. Wer auf einem eigenen Rechner arbeitet, sollte ggf. benötigte Software einrichten; Anleitungen dazu sowie eine Liste wichtiger Unix Kommandos findet man auf der Vorlesungswebseite. Bei Fragen oder Problemen wenden Sie sich per E-Mail an ihren Übungsleiter. Ab der übernächsten Woche wird eine funktionierende Arbeitsumgebung vorausgesetzt.

# Aufgabe 1

Auf der Vorlesungswebseite findet sich im Abschnitt Material ein Dokument "Wichtige Unix Kommandos". Schauen Sie sich dieses an und probieren Sie die Kommandos am Rechner aus.

# Aufgabe 2

Kopieren Sie die Datei .emacs von der Vorlesungswebseite in Ihr Heimatverzeichnis. Legen Sie in Ihrem Heimatverzeichnis ein Unterverzeichnis ifm an. Kopieren Sie dorthin die Datei HelloWorld.C von der Vorlesungswebseite. Wechseln Sie inss Verzeichnis "/ifm und starten Sie den emacs.

Öffnen Sie die Datei HelloWorld. C und übersetzen Sie sie. Starten Sie das resultierende Programm im shell-Terminal mit ./HelloWorld.

Ändern sie das Programm so ab. dass anstelle von "Hello World!" die Nachricht "Hello <Ihr Name>!" ausgegeben wird. Übersetzen sie das Programm erneut und probieren sie es aus.

Tipp: Die emacs-Befehlstasten [F9], [F8], [F7], [F6] und [TAB] sind dabei hilfreich. (Die Funktionen sind auf der letzten Seite der Einführung "Wichtige Unix Kommandos" beschrieben.)

# Aufgabe 3 (8 Punkte)

Ändern Sie die Datei HelloWorld. C, so dass sie den Anforderungen genügt, die wir an Übungsabgaben stellen (siehe das Merkblatt zur Vorlesung). Insbesondere muss am Anfang der Datei ein Kommentar der Form

```
// Informatik - Serie 1 - Aufgabe 3
// Programm: HelloWorld.C
// Autor:
            X. M. Plestudent (Gruppe X)
```
stehen. Für diese Aufgabe fügen Sie zusätzlich eine Kommentarzeile der Form

// ETH#: 05-0815007

ein, in der Sie Ihre ETH-Nummer angeben. Schicken Sie eine E-Mail mit der resultierenden Datei HelloWorld.C als attachment an ihren Übungsleiter.

## Aufgabe 4 (4 Punkte)

Schreiben Sie ein Programm, dass für vier gegebene ganze Zahlen  $a, b, c$  und  $x$  den folgenden Wert berechnet

 $ax^{2} + bx + c$ .

Deniitzan Cio dazu die Demistermaashinan Cunasha, die in den Verlegung trengestellt tuurde

 $\mathbf{D}$ isaa (Aarfordia toetaan argamentus). Saadii lahatan argamentu tiid oo ka saadiina dagaalaan ing sinaat

### Aufgabe 5 (4 Punkte)

Schreiben sie ein Registermaschinen-Programm, das für vier gegebene ganze Zahlen  $a, b, c$  und d das Maximum berechnet.

 $\mathbf{D}^*$  active the book of the the basic of the book of the basic of the basic values of the basic values of the basic values of the basic values of the basic values of the basic values of the basic values of the basic

#### Programm: HelloWorld.C

```
// Program: HelloWorld.C
// Print out "Hello World!"
#include <iostream>
int main()
{
  // output some text
  std::cout << "Hello World!" << std::endl;
 return 0;
}
```
Abgabe: rsa to the contract of the contract of the contract of the contract of the contract of the contract of the contract of the contract of the contract of the contract of the contract of the contract of the contract of the con rsation is a contract of the contract of the contract of the contract of the contract of the contract of the contract of the contract of the contract of the contract of the contract of the contract of the contract of the c